# NETGEAR®

# GS748T Gigabit Smart **Switch** Hardware Installation Guide

**350 East Plumeria Drive San Jose, CA 95134 USA**

**August 2012 202-10725-02 v2.0**

©2012 by NETGEAR, Inc. All rights reserved

No part of this publication may be reproduced, transmitted, transcribed, stored in a retrieval system, or translated into any language in any form or by any means without the written permission of NETGEAR, Inc.

<span id="page-1-1"></span>NETGEAR, the NETGEAR logo, and Connect with Innovation are trademarks and/or registered trademarks of NETGEAR, Inc. and/or its subsidiaries in the United States and/or other countries. Information is subject to change without notice. Other brand and product names are registered trademarks or trademarks of their respective holders. ©2012 All rights reserved.

#### <span id="page-1-0"></span>**Technical Support**

Thank you for choosing NETGEAR. To register your product, get the latest product updates, get support online, or for more information about the topics covered in this manual, visit the Support website at

<http://support.netgear.com>

Phone (US & Canada only): 1-888-NETGEAR

Phone (Other Countries): Check the list of phone numbers at

[http://support.netgear.com/app/answers/detail/a\\_id/984](http://support.netgear.com/app/answers/detail/a_id/984)

#### **Statement of Conditions**

To improve internal design, operational function, and/or reliability, NETGEAR reserves the right to make changes to the products described in this document without notice. NETGEAR does not assume any liability that may occur due to the use, or application of, the product(s) or circuit layout(s) described herein.

#### **Revision History**

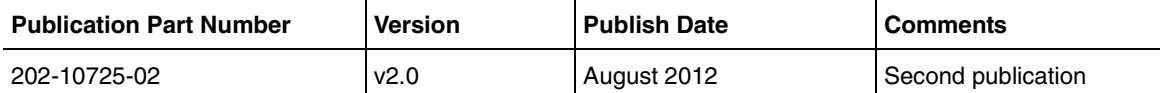

## **Contents**

## **Chapter 1 [Introduction](#page-4-0)**

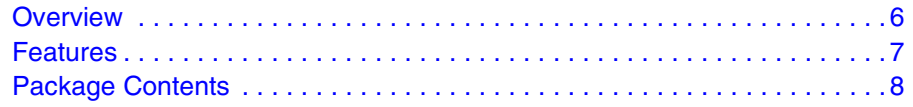

#### **Chapter 2 [Physical Description](#page-8-0)**

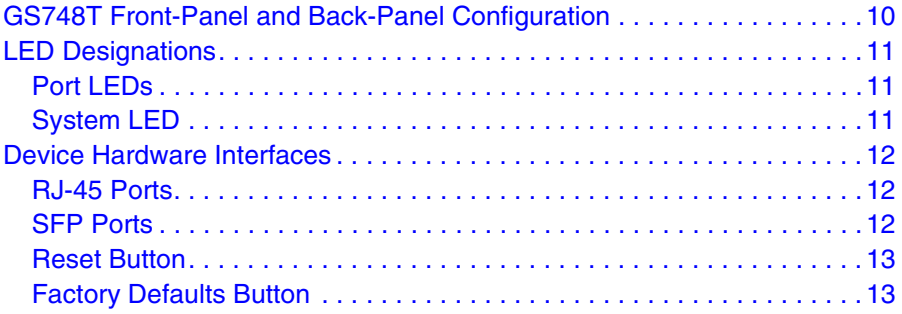

## **Chapter 3 [Applications](#page-14-0)**

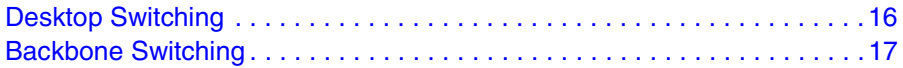

## **Chapter 4 [Installation](#page-18-0)**

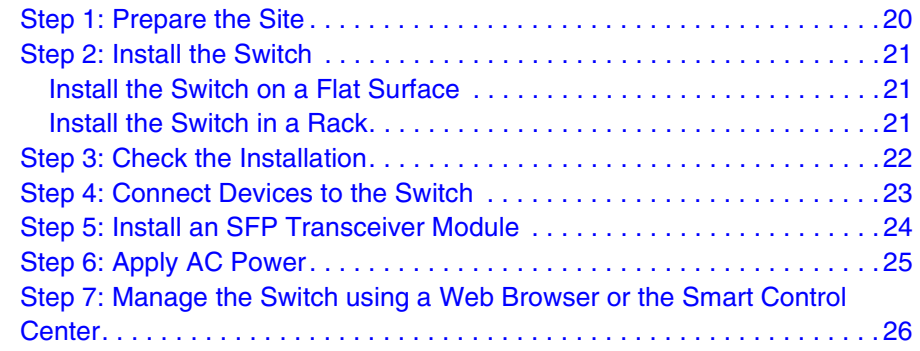

## **Appendix A [Troubleshooting](#page-26-0)**

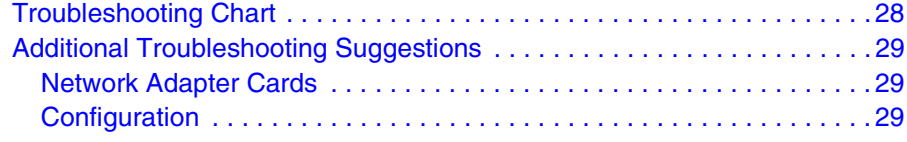

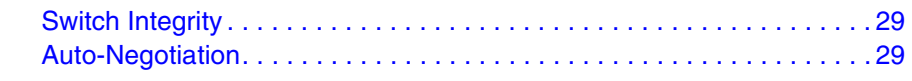

## **Appendix B [Technical Specifications](#page-30-0)**

**Appendix C [Notification of Compliance](#page-34-0)**

**[Index](#page-36-0)**

# <span id="page-4-0"></span>**1.** Introduction

Congratulations on the purchase of your NETGEAR® ProSafe™ GS748T Gigabit Smart Switch! Your GS748T switch is a state-of-the-art, high-performance, IEEE-compliant network solution designed for users who require a large number of ports and want the power of Gigabit connectivity to eliminate bottlenecks, boost performance, and increase productivity. There are 48 twisted-paired ports with 4 SFP GBIC slots (two SFP slots are combo ports) on the front panel of the switch which support non-stop 10/100/1000 networks. To simplify installation, the switch is shipped ready for use out of the box.

The GS748T Smart Switch Hardware Installation Guide describes how to install and power on the GS748T. The information in this manual is intended for readers with intermediate computer and Internet skills.

This chapter serves as an introduction to the GS748T and provides the following information:

- **•** [Overview](#page-5-0)
- **•** [Features](#page-6-0)
- **•** [Package Contents](#page-7-0)

## <span id="page-5-7"></span><span id="page-5-0"></span>**Overview**

The NETGEAR GS748T Gigabit Smart Switch provides 48 twisted-pair ports with four built-in Small Form Factor (SFP) GBIC slots that support nonstop 1000M fiber networks.

<span id="page-5-4"></span>Using these Gigabit slots, you can create high-speed connections to a server or network backbone. For example, you can:

- **•** Connect switches to each other with high-speed links
- **•** Link to high-speed servers
- **•** Provide 10/100/1000M copper and 1000M fiber connectivity

<span id="page-5-11"></span><span id="page-5-9"></span><span id="page-5-2"></span>The NETGEAR GS748T Gigabit Smart Switch also provides the benefit of administrative management with a complete package of features for the observation, configuration, and control of the network. With a Web-based Graphical User Interface (GUI), the switch's many capabilities can be viewed and used in a simple and intuitive manner. The switch's management features include configuration for port and switch information, VLAN for traffic control, port trunking for increased bandwidth, Class of Service (CoS) for traffic prioritization, IPv6 Management support to enable IPv6 operation over the network port, IPv6 QoS, IPv6 ACL, static routing, and EEE support. These features provide better understanding and control of the network. Initial discovery of the switch on the network requires the Smart Control Center program, a utility that runs on a computer.

<span id="page-5-10"></span><span id="page-5-8"></span><span id="page-5-6"></span><span id="page-5-5"></span><span id="page-5-3"></span><span id="page-5-1"></span>The NETGEAR GS748T Gigabit Smart Switch can be free standing or rack mounted in a wiring closet or equipment room. It is IEEE-compliant and offers low latency for high-speed networking. All ports can automatically negotiate to the highest speed. This capability makes the switch ideal for environments that have a mix of Ethernet, Fast Ethernet, or Gigabit Ethernet devices. In addition, all RJ-45 ports operate in half-duplex or full-duplex mode. The maximum segment length is 328 feet (100 meters) over Category 5 Unshielded Twisted-Pair (UTP) cable.

## <span id="page-6-0"></span>Features

The following list identifies the key features of the GS748T:

- **•** Forty-eight 10/100/1000 Mbps auto-sensing Gigabit-Ethernet switching ports.
- **•** Two SFP combo ports.
- **•** Two dedicated 1000M SFP fiber ports.
- <span id="page-6-5"></span>**•** Full NETGEAR Smart Switch functionality.
- **•** Full compatibility with IEEE standards:
	- **•** IEEE 802.3i (10BASE-T)
	- **•** IEEE 802.3u (100BASE-TX)
	- **•** IEEE 802.3ab (1000BASE-T)
	- **•** IEEE 802.3z (1000BASE-x)
	- **•** IEEE 802.3az (Energy Efficient Ethernet)
	- **•** IEEE 802.3x (Full-duplex flow control)
- <span id="page-6-2"></span>**•** Autosensing and auto-negotiating capabilities for all ports.
- **•** Auto Uplink™ on all ports to make the right connection.
- <span id="page-6-7"></span><span id="page-6-6"></span>**•** Automatic address learning function to build the packet-forwarding information table. The table contains up to 8K Media Access Control (MAC) addresses.
- **•** Store-and-Forward transmission to remove bad packets from the network.
- <span id="page-6-8"></span><span id="page-6-4"></span>**•** Full-duplex IEEE 802.3x pause frame flow control.
- <span id="page-6-3"></span>**•** Active flow control to minimize packet loss and frame drops.
- **•** Half-duplex backpressure control.
- **•** Per port LEDs and power LED.
- **•** Internal power supply.
- <span id="page-6-1"></span>**•** Standard NETGEAR 7xx series chassis.
- **•** NETGEAR Green product series power-saving features:
	- **•** Automatic power consumption adjustment based on the RJ-45 cable length.
	- **•** Per port automatic power down when the port link is down.
	- **•** Energy Efficient Ethernet (EEE), defined by IEEE 802.3az, supports operation in a Low Power Mode.

## <span id="page-7-3"></span><span id="page-7-0"></span>Package Contents

[Figure](#page-7-1) 1 shows the package contents of the GS748T Gigabit Smart Switch.

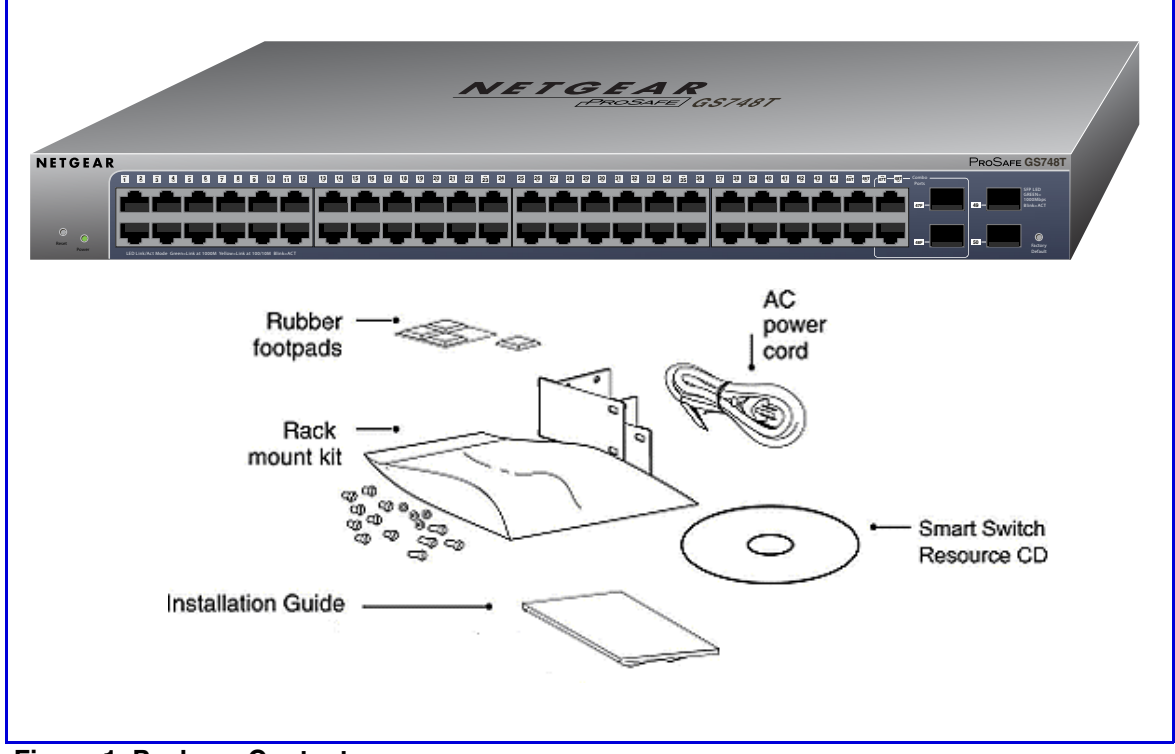

<span id="page-7-1"></span>**Figure 1. Package Contents**

Verify that the package contains the following:

- **•** GS748T Gigabit Smart Switch
- <span id="page-7-4"></span>**•** Rubber footpads for tabletop installation
- **•** Rackmounting kits
- **•** Power cord
- <span id="page-7-2"></span>**•** Quick Installation guide
- <span id="page-7-6"></span><span id="page-7-5"></span>**•** Smart Switch Resource CD with NETGEAR Smart Control Center and Installation Guide

If any item is missing or damaged, contact the place of purchase immediately.

# <span id="page-8-0"></span>Physical Description<br>
2

This chapter describes the GS748T Gigabit Smart Switch hardware features. Topics include:

- **•** [GS748T Front-Panel and Back-Panel Configuration](#page-9-0)
- **•** [LED Designations](#page-10-0)
- **•** [Device Hardware Interfaces](#page-11-0)

## <span id="page-9-0"></span>GS748T Front-Panel and Back-Panel Configuration

The GS748T has 48 10/100/1000 Mbps copper ports, two 1000 Mbps SFP combo ports, and two dedicated 1000 Mbps SFP fiber ports. The SFP combo ports are shared with copper ports 47 and 48. If the SFP combo ports are in use, copper ports 47 and 48 are inactive.

Each port is capable of sensing the line speed and negotiating the duplex mode with the link partner automatically.

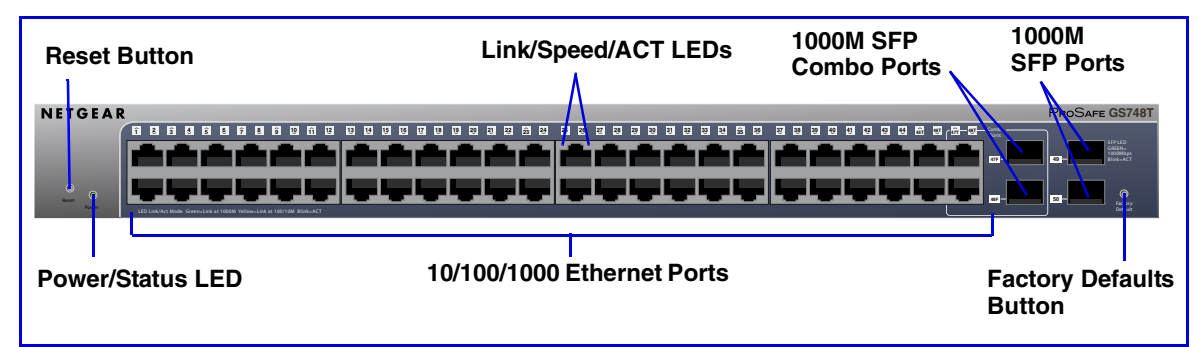

[Figure](#page-9-1) 2 illustrates the front panel of the NETGEAR GS748T.

#### <span id="page-9-1"></span>**Figure 2. Front Panel**

The front panel contains the following:

- **•** 48 RJ-45 connectors for 10/100/1000 Mbps autosensing Gigabit Ethernet switching ports
- **•** Two SFP combo Gigabit Ethernet switching ports
- **•** Two dedicated 1000 Mbps SFP Gigabit Ethernet switching ports
- <span id="page-9-5"></span>**•** Reset button to restart the device
- <span id="page-9-4"></span><span id="page-9-3"></span>**•** Recessed default reset button to restore the device back to the factory defaults
- **•** Link, Speed, and Activity LEDs for each port
- **•** Power and Status LED

[Figure](#page-9-2) 3 illustrates the NETGEAR GS748T back panel.

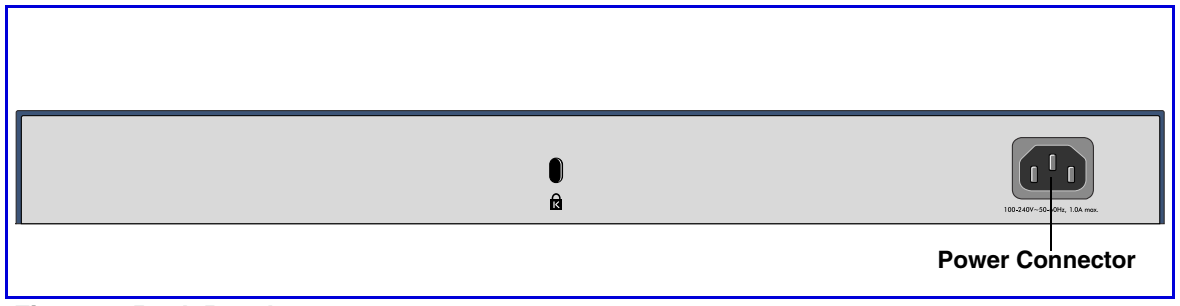

#### <span id="page-9-2"></span>**Figure 3. Back Panel**

The back panel contains a power connector.

## <span id="page-10-3"></span><span id="page-10-0"></span>LED Designations

## <span id="page-10-4"></span><span id="page-10-1"></span>Port LEDs

The following table describes the RJ-45, combo, and dedicated SFP port LED designations. There are two LEDs for each RJ-45 port. Each SFP port has its own indication LED.

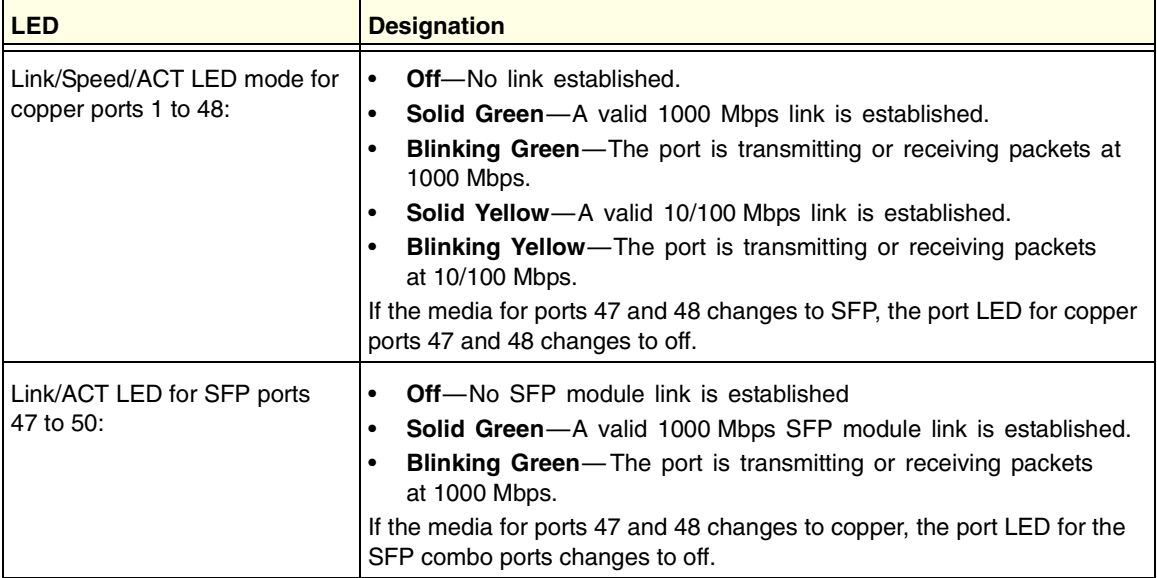

## <span id="page-10-5"></span><span id="page-10-2"></span>System LED

The following table describes the system LED designations.

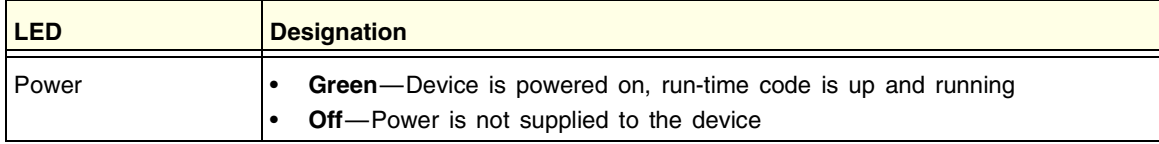

## <span id="page-11-7"></span><span id="page-11-0"></span>Device Hardware Interfaces

## <span id="page-11-9"></span><span id="page-11-1"></span>RJ-45 Ports

<span id="page-11-8"></span><span id="page-11-5"></span>RJ-45 ports are autosensing ports. When inserting a cable into an RJ-45 port, the switch automatically ascertains the maximum speed (10, 100, or 1000 Mbps) and duplex mode (half-duplex or full-duplex) of the attached device. All ports support only unshielded or shielded twisted-pair (UTP or STP) cable terminated with an 8-pin RJ-45 plug.

<span id="page-11-10"></span><span id="page-11-6"></span><span id="page-11-4"></span><span id="page-11-3"></span>To simplify the procedure for attaching devices, all RJ-45 ports support Auto Uplink. This technology allows attaching devices to the RJ-45 ports with either straight-through or crossover cables. When inserting a cable into the switch's RJ-45 port, the switch automatically:

- **•** Senses whether the cable is a straight-through or crossover cable.
- **•** Determines whether the link to the attached device requires a "normal" connection (such as when connecting the port to a computer) or an "uplink" connection (such as when connecting the port to a router, switch, or hub).
- <span id="page-11-11"></span>**•** Configures the RJ-45 port to enable communications with the attached device, without requiring user intervention. In this way, the Auto Uplink technology compensates for setting uplink connections, while eliminating concern about whether to use crossover or straight-through cables when attaching devices.

## <span id="page-11-2"></span>SFP Ports

To enable you to have fiber connections on your network, there are four SFP ports that accommodate standard SFP transceiver modules, which are sold separately. Two SFP ports are combo ports and share connections with the last two RJ-45 ports. The SFP combo ports and the shared RJ-45 ports are ports 47 and 48.

Only one type of connection of a combo port can be active at any time. For example, if SFP port 48 is in use, copper port 48 is not active.

**Note:** If both connectors of a combo port are connected to other devices, only the fiber port is active.

SFP ports 49 and 50 are dedicated SFP ports and are not combined with any RJ-45 ports.

## <span id="page-12-0"></span>Reset Button

<span id="page-12-2"></span>The Smart Switch has a Reset button on the front panel to allow you to manually reboot the switch. This action is equivalent to powering the unit off and back on. The last saved configuration is loaded into the switch as it resets. To operate the Reset button, insert a device such as a paper clip into the opening to press the recessed button. The front-panel LEDs should extinguish and light again as the switch performs its Power On Self Test (POST).

## <span id="page-12-1"></span>Factory Defaults Button

The Smart Switch has a Factory Defaults button on the front panel so that you can remove the current configuration and return the device to its factory settings. When you enable the Factory Defaults button, all settings including the password, VLAN settings, and port configurations are removed. To operate the Factory Defaults button, insert a device such as a paper clip into the opening to press the recessed button for over two seconds.

#### **GS748T Gigabit Smart Switch**

# <span id="page-14-0"></span>Applications 3

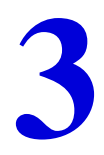

Your GS748T Gigabit Smart Switch is designed to provide flexibility in configuring your network connections. It can be used as your only network traffic-distribution device or with 10 Mbps, 100 Mbps, and 1000 Mbps hubs and switches.

## <span id="page-15-0"></span>Desktop Switching

The GS748T can be used as a desktop switch to build a small network that enables users to have 1000 Mbps access to a file server. With full-duplex enabled, the switch port connected to the server or computer can provide 2000 Mbps throughput.

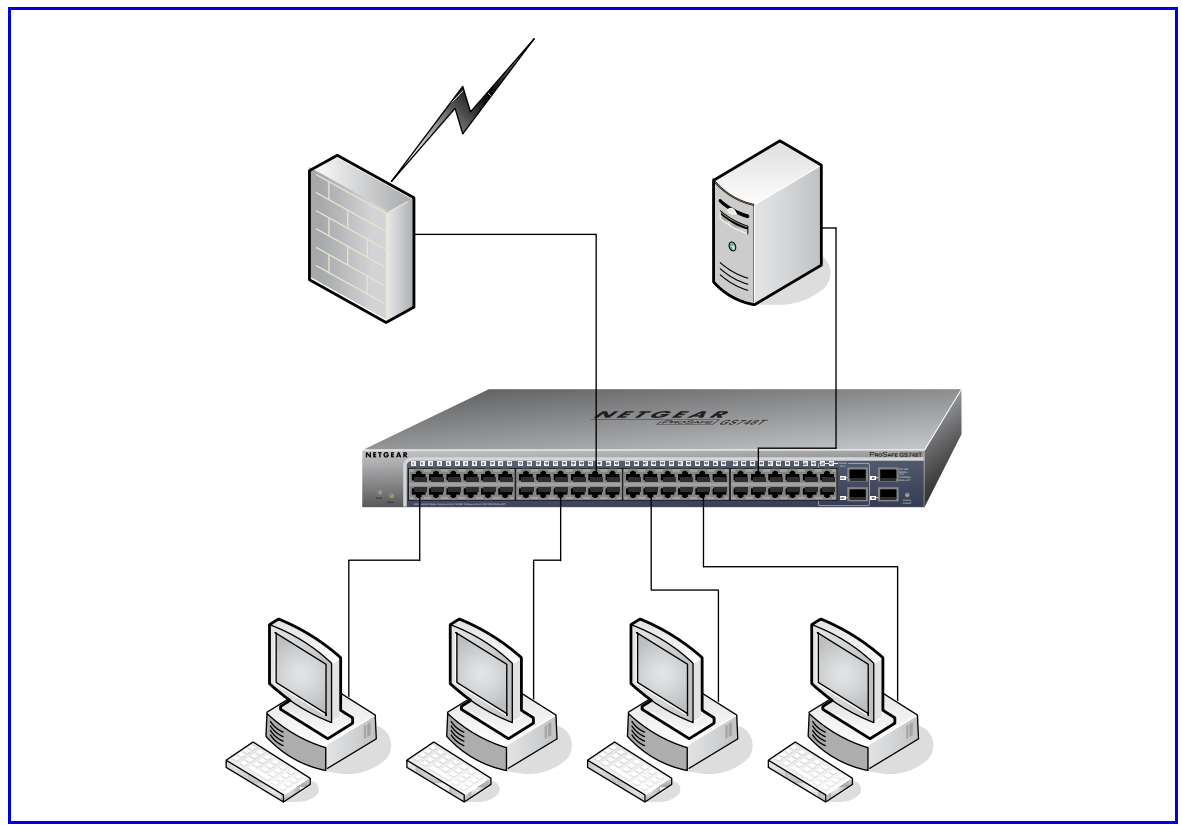

**Figure 4. Desktop Switching**

## <span id="page-16-0"></span>Backbone Switching

You can use the GS748T Gigabit Smart Switch as a backbone switch in a small network that gives users high-speed access to servers and other network devices.

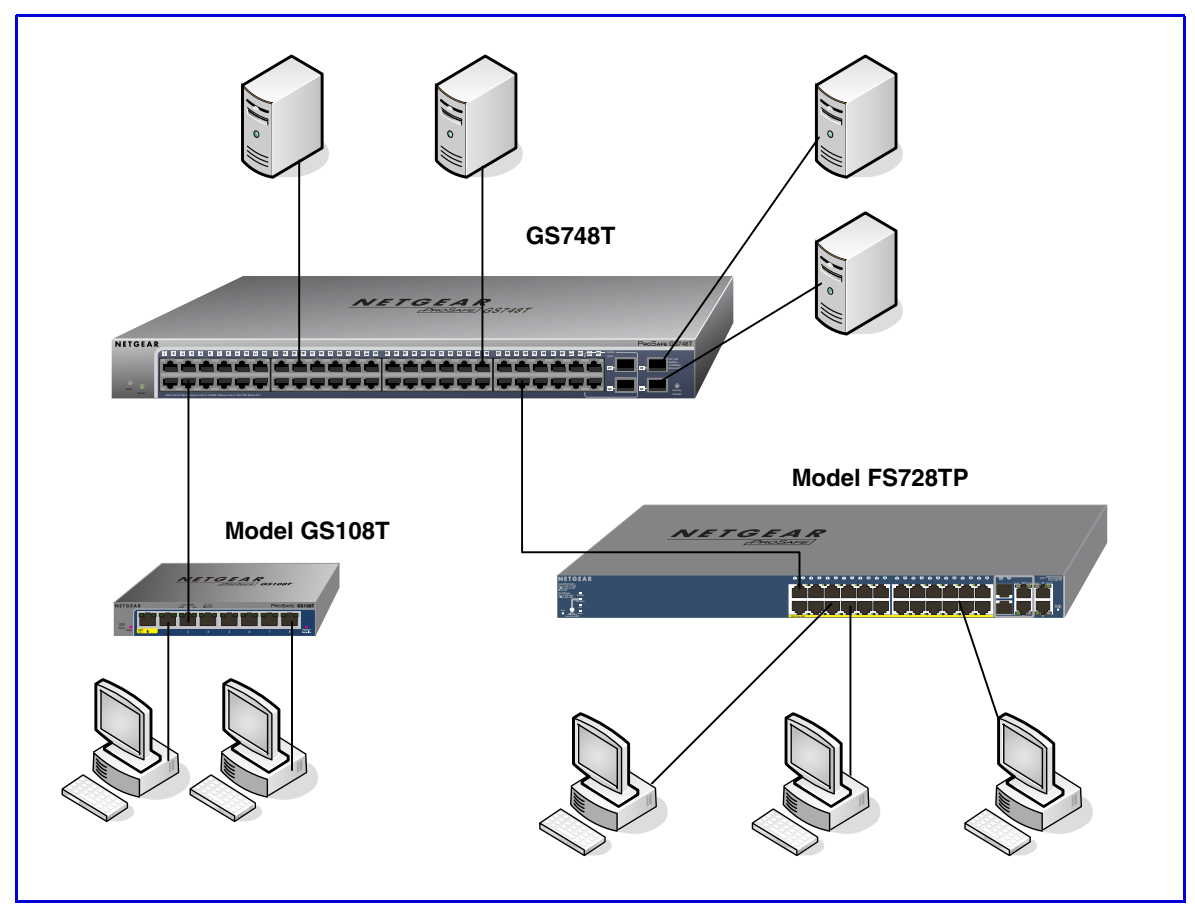

**Figure 5. Backbone Switching**

#### **GS748T Gigabit Smart Switch**

# <span id="page-18-0"></span>**4** 4. Installation

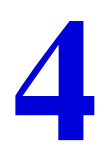

This chapter describes the installation procedures for your GS748T Gigabit Smart Switch. Switch installation involves the following steps:

- [Step 1: Prepare the Site](#page-19-0)
- [Step 2: Install the Switch](#page-20-0)
- [Step 3: Check the Installation](#page-21-0)
- [Step 4: Connect Devices to the Switch](#page-22-0)
- [Step 5: Install an SFP Transceiver Module](#page-23-0)
- [Step 6: Apply AC Power](#page-24-0)
- Step 7: Manage the Switch using a Web Browser or the Smart Control Center

## <span id="page-19-4"></span><span id="page-19-0"></span>Step 1: Prepare the Site

<span id="page-19-2"></span>Before you install the switch, ensure the operating environment meets the site requirements in the following table.

<span id="page-19-6"></span><span id="page-19-5"></span><span id="page-19-3"></span><span id="page-19-1"></span>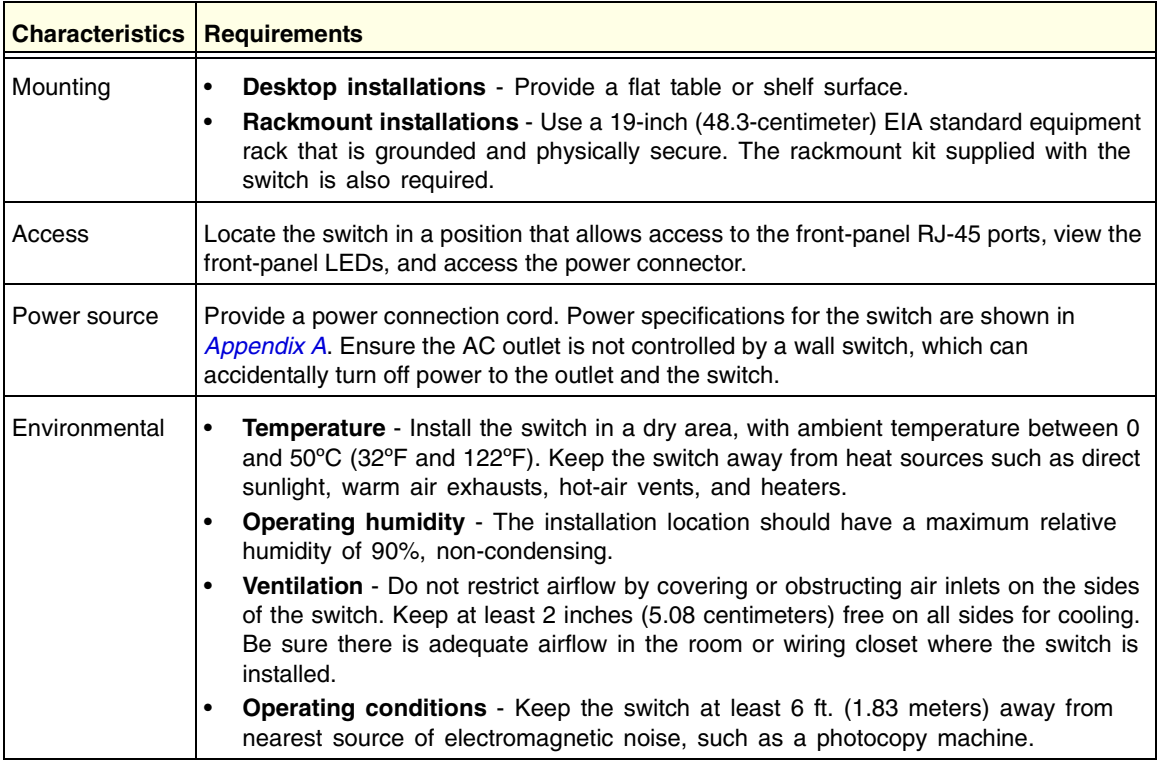

## <span id="page-20-4"></span><span id="page-20-0"></span>Step 2: Install the Switch

The GS748T can be used on a flat surface or mounted in a standard network equipment rack.

## <span id="page-20-3"></span><span id="page-20-1"></span>Install the Switch on a Flat Surface

<span id="page-20-5"></span>The switch ships with four self-adhesive rubber footpads. Stick one rubber footpad on each of the four concave spaces on the bottom of the switch. The rubber footpads cushion the switch against shock and vibrations. They also provide ventilation space between stacked switches.

## <span id="page-20-2"></span>Install the Switch in a Rack

To install the switch in a rack, you need the 19-inch rackmount kit supplied with switch.

- **1.** Attach the supplied mounting brackets to the side of the switch.
- **2.** Insert the screws provided in the rackmount kit through each bracket and into the bracket mounting holes in the switch.
- **3.** Tighten the screws with a #1 Phillips screwdriver to secure each bracket.
- **4.** Align the mounting holes in the brackets with the holes in the rack, and insert two pan-head screws with nylon washers through each bracket and into the rack.
- **5.** Tighten the screws with a #2 Phillips screwdriver to secure mounting brackets to the rack.

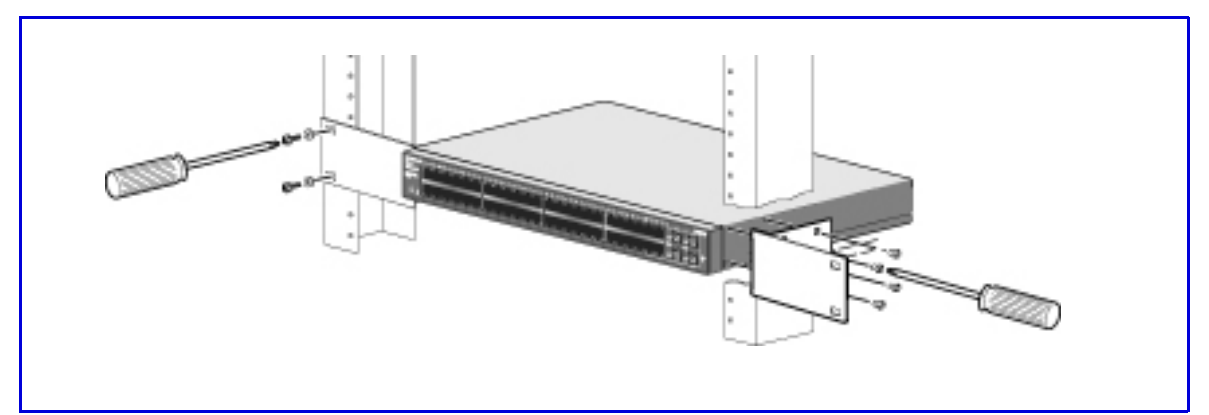

**Figure 6. Rack Mount**

## <span id="page-21-1"></span><span id="page-21-0"></span>Step 3: Check the Installation

Before applying power to the switch, perform the following steps:

- **•** Inspect the equipment thoroughly.
- **•** Verify that all cables are installed correctly.
- **•** Check cable routing to make sure cables are not damaged or creating a safety hazard.
- **•** Ensure all equipment is mounted properly and securely.

## <span id="page-22-2"></span><span id="page-22-0"></span>Step 4: Connect Devices to the Switch

The following procedure describes how to connect computers to the switch's RJ-45 ports. The GS748T contains Auto Uplink technology, which allows the attaching of devices using either straight-through or crossover cables.

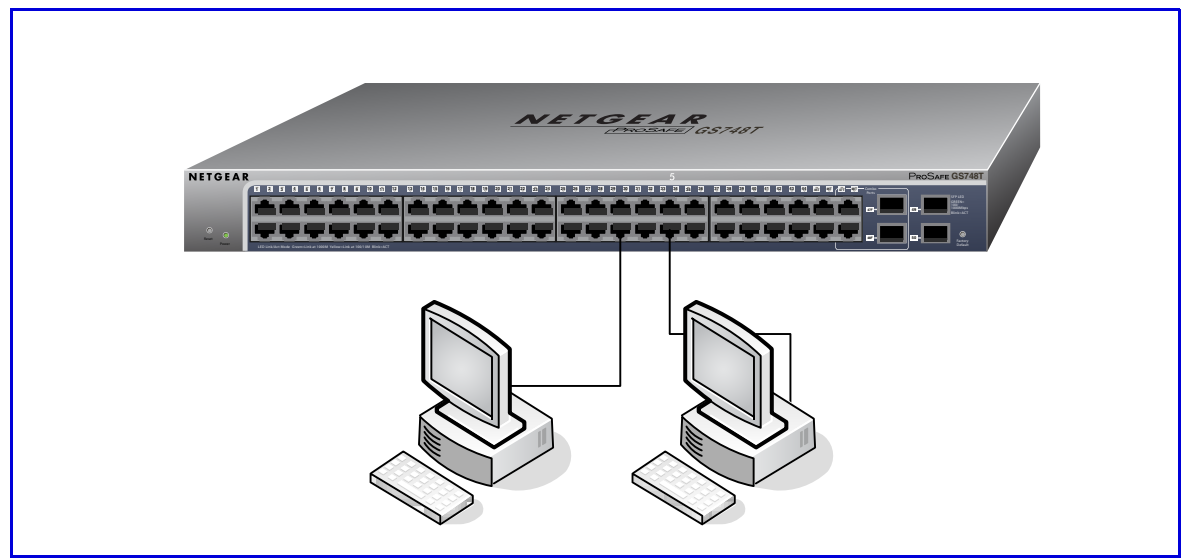

**Figure 7. Connect Devices to the Switch**

<span id="page-22-1"></span>Connect each computer to an RJ-45 network port on the Switch front panel ([Figure](#page-22-1) 7). Use Category 5 (Cat5) Unshielded Twisted-Pair (UTP) cable terminated with an RJ-45 connector to make these connections.

<span id="page-22-3"></span>**Note:** Ethernet specifications limit the cable length between the switch and the attached device to 100m (328 ft.).

## <span id="page-23-1"></span><span id="page-23-0"></span>Step 5: Install an SFP Transceiver Module

The following procedure describes how to install an optional SFP transceiver module into one of the SFP ports of the switch.

**Note:** Contact your NETGEAR sales office to buy these modules. If you do not want to install an SFP module, skip this procedure.

To install an SFP transceiver, insert the transceiver into the SFP port. Press firmly on the flange of the module to seat it securely into the connector. You can install up to three additional Gigabit Ethernet modules using this procedure.

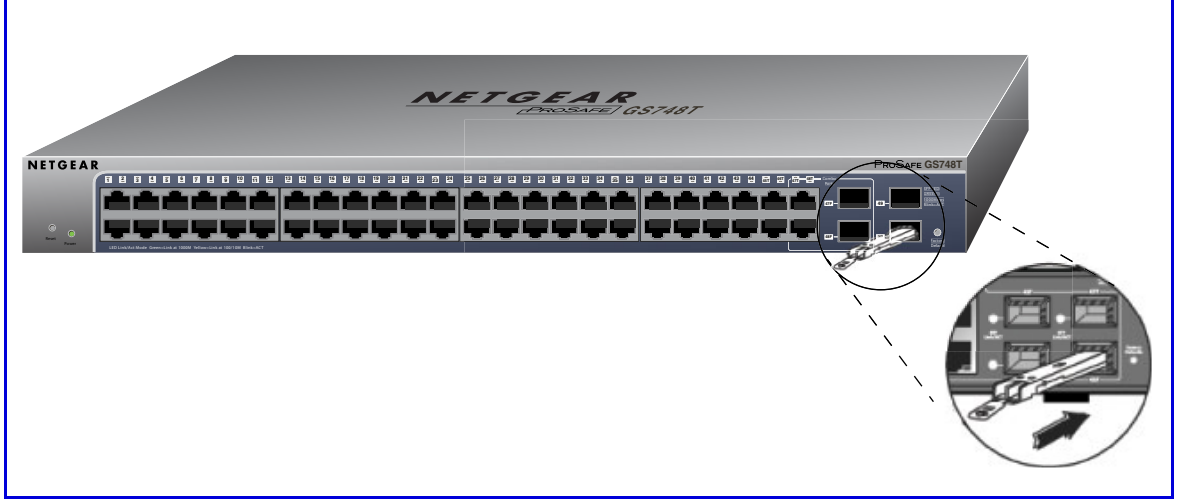

**Figure 8. Install an SFP Transceiver Module**

## <span id="page-24-1"></span><span id="page-24-0"></span>Step 6: Apply AC Power

The GS748T Gigabit Smart Switch does not have an ON/OFF switch. Power must be controlled by the power cord connection.

Before connecting the power cord, select an AC outlet that is not controlled by a wall switch, which can turn off power to the switch. After selecting an appropriate outlet, use the following procedure to apply AC power:

- **1.** Connect the end of the power connection cable to the power receptacle on the back of the switch.
- **2.** Connect the AC power connection cable into a power source such as a wall socket or power strip.

When applying power, the green Power LED on the switch's front panel illuminates.

If the Power LED does not go on, check that the power cable is plugged in correctly and that the power source is good. If this does not resolve the problem, refer to **[Appendix A](#page-26-1)**.

## <span id="page-25-0"></span>Step 7: Manage the Switch using a Web Browser or the Smart Control Center

<span id="page-25-1"></span>The GS748T contains software for viewing, changing, and monitoring the way it works. This management software is not required for the switch to work. The ports can be used without using the management software. However, the management software enables the setup of VLAN and trunking features, IPv6 management support to enable IPv6 operation over the network port, IPv6 QoS (ACL), static routing, EEE support, and also improves the efficiency of the switch, which results in the improvement of its overall performance as well as the performance of the network.

After powering up the switch for the first time, the Smart Switch can be configured using a Web browser or a program called Smart Control Center. For more information about managing the switch, see the GS748T Software Administration Manual on the Smart Switch Resource CD.

**Note:** The switch is configured with a default IP address of 192.168.0.239 and a subnet mask of 255.255.255.0.

## <span id="page-26-0"></span>**A** A. Troubleshooting

<span id="page-26-1"></span>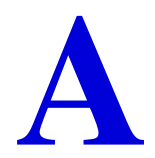

This chapter provides information about troubleshooting the NETGEAR Smart Switch. Topics include the following:

- **•** [Troubleshooting Chart](#page-27-0)
- **•** [Additional Troubleshooting Suggestions](#page-28-0)

## <span id="page-27-1"></span><span id="page-27-0"></span>Troubleshooting Chart

The following table lists symptoms, causes, and solutions of possible problems.

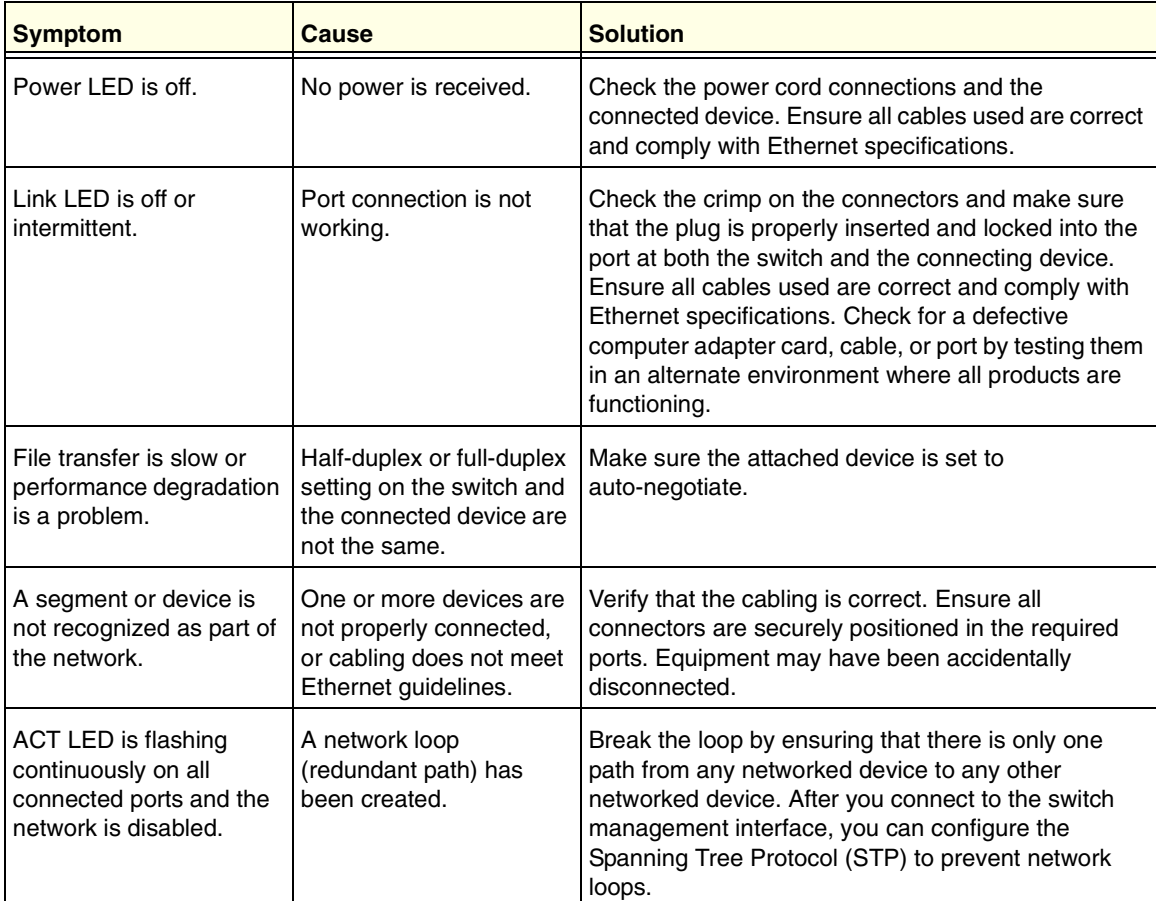

## <span id="page-28-0"></span>Additional Troubleshooting Suggestions

If the suggestions in Troubleshooting Chart do not resolve the problem, refer to the troubleshooting suggestions in this section.

## <span id="page-28-1"></span>Network Adapter Cards

Ensure the network adapter cards installed in the computers are in working condition and the software driver has been installed.

## <span id="page-28-2"></span>**Configuration**

If problems occur after altering the network configuration, restore the original connections and determine the problem by implementing the new changes, one step at a time. Ensure that cable distances, repeater limits, and other physical aspects of the installation do not exceed the Ethernet limitations.

## <span id="page-28-3"></span>Switch Integrity

If required, verify the integrity of the switch by resetting the switch. To reset the switch, remove the AC power from the switch and then reapply AC power. If the problem continues, contact NETGEAR technical support. In North America, call 1-888-NETGEAR. If you are outside of North America, please refer to the support information card included with your product.

## <span id="page-28-4"></span>Auto-Negotiation

The RJ-45 ports negotiate the correct duplex mode, speed, and flow control if the device at the other end of the link supports auto negotiation. If the device does not support auto negotiation, the switch determines only the speed correctly, and the duplex mode defaults to half-duplex.

#### **GS748T Gigabit Smart Switch**

## <span id="page-30-0"></span>**Technical Specifications**

*Network Protocol and Standards Compatibility* IEEE 802.3 10BASE-T IEEE 802.3u 100BASE-TX IEEE 802.3ab 1000BASE-T IEEE 802.3z 1000BASE-X IEEE 802.3az (Energy Efficient Ethernet) IEEE 802.3x full-duplex flow control

#### *Management*

Windows 2000 + XP, Vista; Windows 7, Microsoft Explorer 7.0 or above IEEE 802.1Q VLAN IEEE 802.3ad Link Aggregation IEEE 802.1D Spanning Tree Protocol IEEE 802.1w Rapid Spanning Tree Protocol IEEE 802.1s MSTP IEEE 802.1X Port Security IEEE 802.1AB LLDP SNMP v1, v2c, and v3 HTTP and HTTPS Port Mirroring (RX, TX, and Both) IGMP Snooping v1/v2/v3 IEEE 802.1p Class of Service (CoS) SNTP (Simple Network Time Protocol) 3 servers. Disabled by default. Jumbo Frame Support (9K)

Static LAGs Broadcast Storm Recovery RMON 1,2,3,9 Static L2 Multicast Filtering Voice VLAN Protected Ports DHCP Filtering Cable Test Syslog (RFC 3164) Persistent log supported Port Locking Denial of Service Protection (control plane) Denial of Service Protection (data plane) TACACS+ **RADIUS** EAPol Forwarding BPDU Flooding Auto VoIP Auto Video Auto DoS ACL Wizard Management Security Smart Control Center Discovery Static Routing Boot code update Password management IPv6 management Text-based config Inventory Support (Customized) Restore Defaults Push Button Restore Defaults via Web

Standard L2 MIBs support

User ID configuration

Authentication login lists

IPv4 and IPv6 DiffServ

MAC, IPv4 and IPv6 ACL

Dual Image Support

### *Interface*

48 RJ-45 connectors for 10BASE-T, 100BASE-TX, and 1000BASE-T (Auto Uplink™ on all ports)

Two SFP combo ports for SFP modules

Two dedicated SFP ports for SFP modules

### *LEDs*

Per RJ-45 port: Speed/Link/Activity Per SFP port: Speed/Link/Activity Per device: Power

#### *Performance Specifications*

Forwarding modes: Store-and-forward Bandwidth: 100 Gbps Address database size: 8K media access control (MAC) addresses per system Mean Time Between Failure (MTBF): greater than 160,000 hours at 25°C

#### *Power Supply*

100 VAC–240 VAC/50 Hz–60 Hz, 2.0A Max, universal input

### *Physical Specifications*

Dimensions (H x W x D): 1.7 x 17.3 x10.1/43 x 440 x 257 (in/mm) Weight: 3.8 kg (8.4 lbs)

#### *Environmental Specifications*

Operating temperature: 0°C to 50°C (32°F to 122°F)

Operating humidity: 10% to 90% maximum relative humidity, noncondensing

Storage temperature: –20°C to 70°C (–4°F to 158°F) Storage humidity: 5% to 95% maximum relative humidity, noncondensing

#### *Electromagnetic Emissions*

CE Class A, including EN 55022 (CISPR 22), EN 55024, and EN 50082-1 FCC Part 15 Class A VCCI Class A C-Tick KC *Safety* UL/cUL

CE EN 60950-1

## <span id="page-34-1"></span><span id="page-34-0"></span>**Notification of Compliance**

## NETGEAR Wired Products

#### **Regulatory Compliance Information**

This section includes user requirements for operating this product in accordance with National laws for usage of radio spectrum and operation of radio devices. Failure of the end-user to comply with the applicable requirements may result in unlawful operation and adverse action against the end-user by the applicable National regulatory authority.

This product's firmware limits operation to only the channels allowed in a particular Region or Country. Therefore, all options described in this user's guide may not be available in your version of the product.

#### **FCC Requirements for Operation in the United States**

#### **FCC Information to User**

This product does not contain any user serviceable components and is to be used with approved antennas only. Any product changes or modifications will invalidate all applicable regulatory certifications and approvals

This device complies with Part 15 of the FCC Rules. Operation is subject to the following two conditions: (1) This device may not cause harmful interference, and (2) this device must accept any interference received, including interference that may cause undesired operation.

#### **FCC Guidelines for Human Exposure**

This equipment complies with FCC radiation exposure limits set forth for an uncontrolled environment. This equipment should be installed and operated with minimum distance of 20 cm between the radiator and your body.

This transmitter must not be co-located or operating in conjunction with any other antenna or transmitter.

#### **FCC Declaration Of Conformity**

We, NETGEAR, Inc., 350 East Plumeria Drive, San Jose, CA 95134, declare under our sole responsibility that the GS748T Gigabit Smart Switch complies with Part 15 of FCC Rules.

Operation is subject to the following two conditions:

**•** This device may not cause harmful interference, and

**•** This device must accept any interference received, including interference that may cause undesired operation.

#### **FCC Radio Frequency Interference Warnings & Instructions**

This equipment has been tested and found to comply with the limits for a Class B digital device, pursuant to Part 15 of the FCC Rules. These limits are designed to provide reasonable protection against harmful interference in a residential installation. This equipment uses and can radiate radio frequency energy and, if not installed and used in accordance with the instructions, may cause harmful interference to radio communications. However, there is no guarantee that interference will not occur in a particular installation.

If this equipment does cause harmful interference to radio or television reception, which can be determined by turning the equipment off and on, the user is encouraged to try to correct the interference by one or more of the following methods:

- **•** Reorient or relocate the receiving antenna.
- **•** Increase the separation between the equipment and the receiver.
- **•** Connect the equipment into an electrical outlet on a circuit different from that which the radio receiver is connected.
- **•** Consult the dealer or an experienced radio/TV technician for help.

Modifications made to the product, unless expressly approved by NETGEAR, Inc., could void the user's right to operate the equipment.

#### **Canadian Department of Communications Radio Interference Regulations**

This digital apparatus, GS748T Gigabit Smart Switch, does not exceed the Class B limits for radio-noise emissions from digital apparatus as set out in the Radio Interference Regulations of the Canadian Department of Communications.

This Class [B] digital apparatus complies with Canadian ICES-003. Cet appareil numérique de la classe [B] est conforme à la norme NMB-003 du Canada

#### **European Union**

The GS748T Gigabit Smart Switch complies with essential requirements of EU EMC Directive 2004/108/EC and Low Voltage Directive 2006/95/EC as supported by applying the following test methods and standards:

- **•** EN55022: 2006 / A1: 2007
- **•** EN55024: 1998 / A1: 2001 / A2: 2003
- **•** EN60950-1: 2005 2nd Edition
- **•** EN 61000-3-2:2006
- **•** EN 61000-3-3:1995 w/A1: 2001+A2: 2005

## <span id="page-36-0"></span>Index

#### **Numerics**

1U **[7](#page-6-1)** 8-pin **[12](#page-11-3)**

## **A**

Applying AC Power **[25](#page-24-1)** Auto Uplink **[12](#page-11-4)** Auto-negotiating **[7](#page-6-2)** Autosensing **[12](#page-11-5)**

#### **B**

Backpressure **[7](#page-6-3)**

#### **C**

Category 5 Unshielded Twisted-Pair **[6](#page-5-1)** Checking the Installation **[22](#page-21-1)** Class of Service **[6](#page-5-2)** compliance **[35](#page-34-1)** Connecting Devices to the Switch **[23](#page-22-2)**, **[24](#page-23-1)** Crossover **[12](#page-11-6)**

## **D**

Default Reset Button **[10](#page-9-3)** Device Hardware Interfaces **[12](#page-11-7)** Duplex Mode **[12](#page-11-8)**

#### **F**

Factory Default Button **[13](#page-12-2)** Factory Defaults **[10](#page-9-4)** Flat Surface **[21](#page-20-3)** Full-duplex **[6](#page-5-3)**

#### **G**

Gigabit Ports **[6](#page-5-4)**

#### **I**

IEEE 802.3x **[7](#page-6-4)** IEEE Standards **[7](#page-6-5)** IEEE-compliant **[6](#page-5-5)** Installation Guide **[8](#page-7-2)** Installing the Switch **[21](#page-20-4)**

## **L**

LED Designations **[11](#page-10-3)** Low Latency **[6](#page-5-6)**

### **M**

MAC **[7](#page-6-6)** Media Access Control **[7](#page-6-7)**

## **O**

Operating Conditions **[20](#page-19-1)** Operating Environment **[20](#page-19-2)** Operating humidity **[20](#page-19-3)** Overview **[6](#page-5-7)**

### **P**

Package Contents **[8](#page-7-3)** Pause Frame Flow Control **[7](#page-6-8)** Port LEDs **[11](#page-10-4)** Preparing the Site **[20](#page-19-4)**

## **R**

Rackmount kit **[8](#page-7-2)** Reset Button **[10](#page-9-5)** RJ-45 Ports **[12](#page-11-9)** RJ-45 ports **[6](#page-5-8)** Rubber footpads **[8](#page-7-4)**, **[21](#page-20-5)**

#### **S**

Smart Switch Resource CD **[8](#page-7-5)** Straight-through **[12](#page-11-10)**

System LEDs **[11](#page-10-5)**

## **T**

technical support **[2](#page-1-0)** Temperature **[20](#page-19-5)** trademarks **[2](#page-1-1)** Traffic Control **[6](#page-5-9)** Troubleshooting Chart **[28](#page-27-1)**

## **U**

User Intervention **[12](#page-11-11)** User's Manual **[8](#page-7-6)** UTP **[23](#page-22-3)**

## **V**

Ventilation **[20](#page-19-6)** VLAN **[6](#page-5-10)**, **[26](#page-25-1)**

#### **W**

Web-based Graphical User Interface **[6](#page-5-11)**